## Word 文件轉摘要簡報—傳送到 Microsoft Office Powerpoint

將 Word 文件轉摘要簡報,其實並不是新功能,在 2003 就已經有了 ( 更早之前就不復記 憶),以前用過但是久沒再去使用,還直的會忘記!

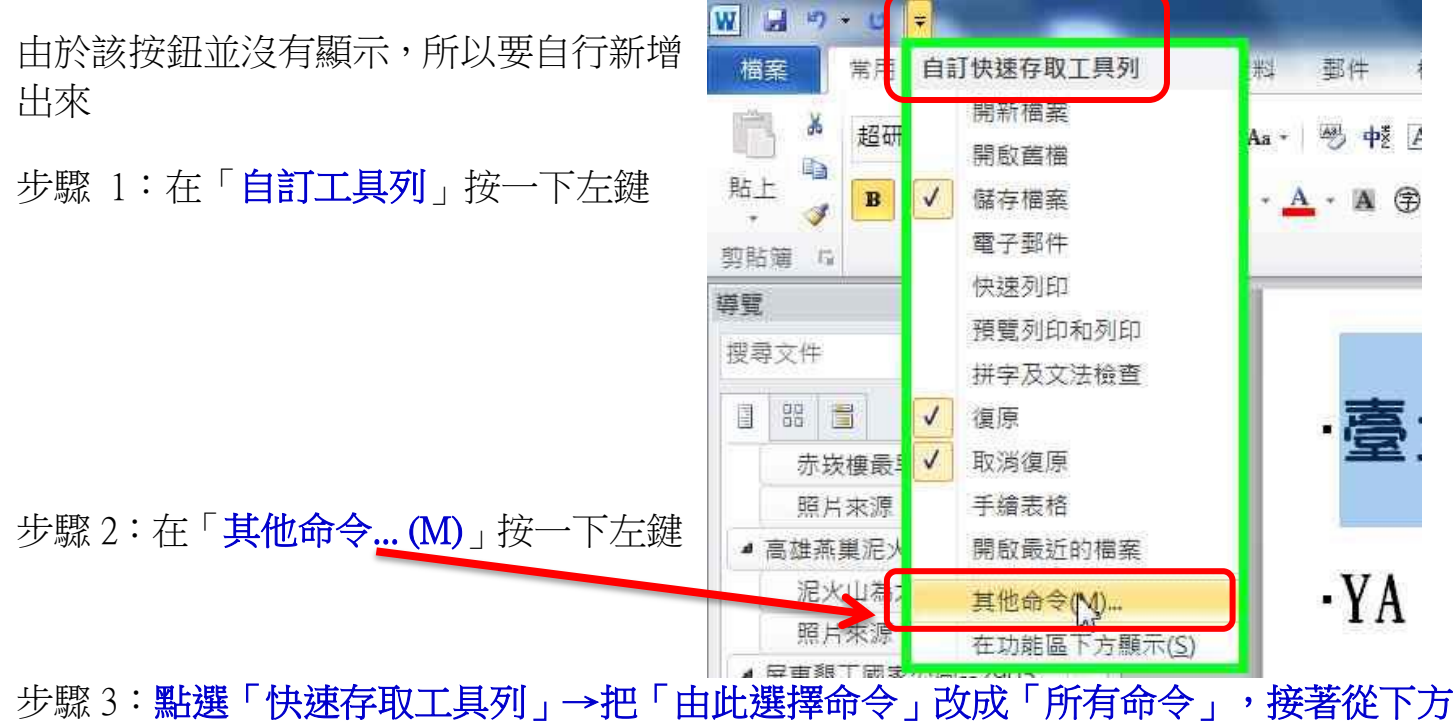

清單中找到「傳送到 Microsoft Powerpoint」點一下「新增」,按下「確定」。

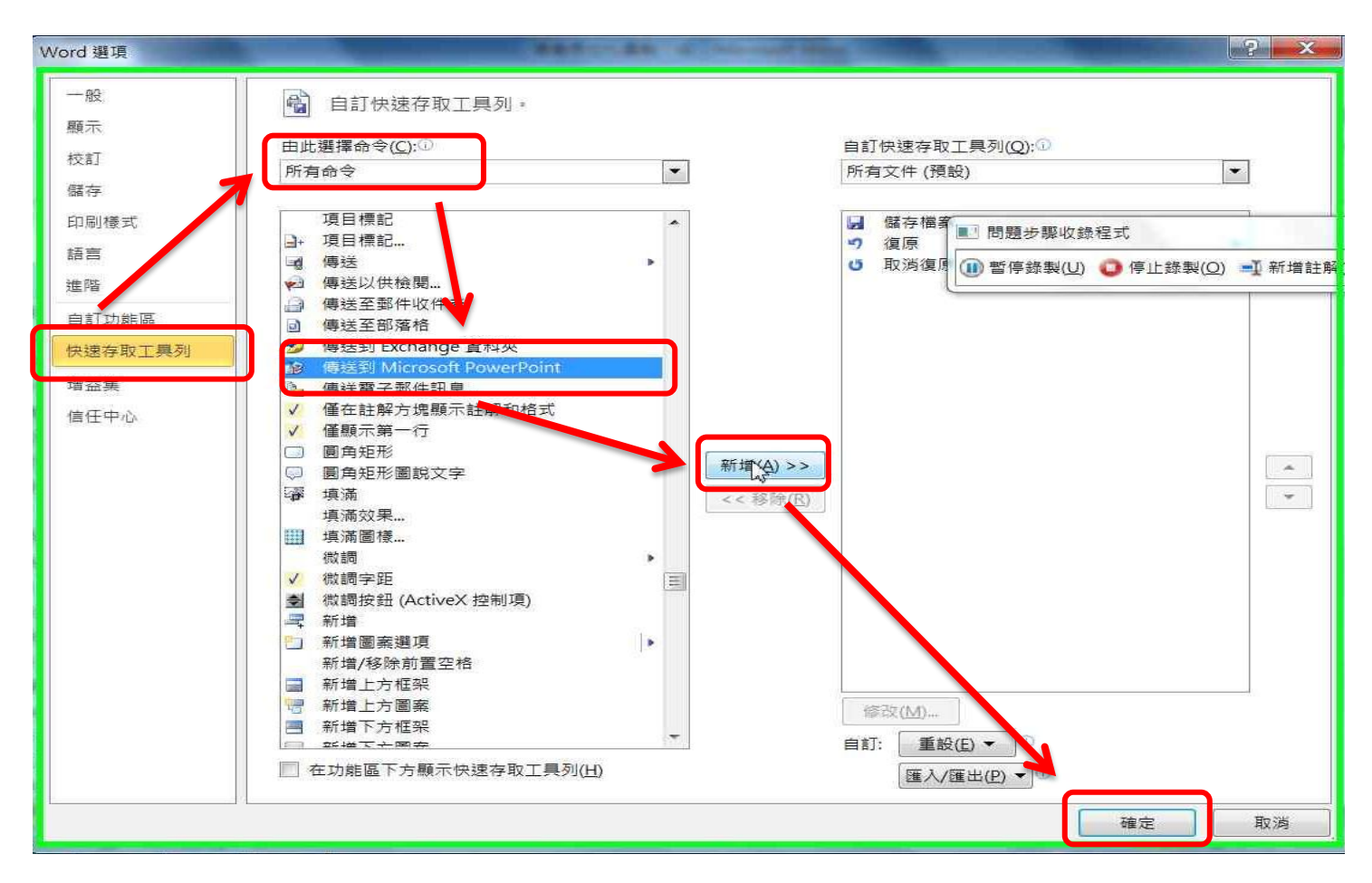

步驟 4:在剛新增出來的「傳送到 Microsoft PowerPoint (按鈕)」按一下, 即可將摘要轉成簡報檔。

設計 切換

国版面配置 \*

動畫 投影片放映

 $P$  $H$   $9$   $+$   $0$  $+$ 

横奏 常用 插入

3 即下

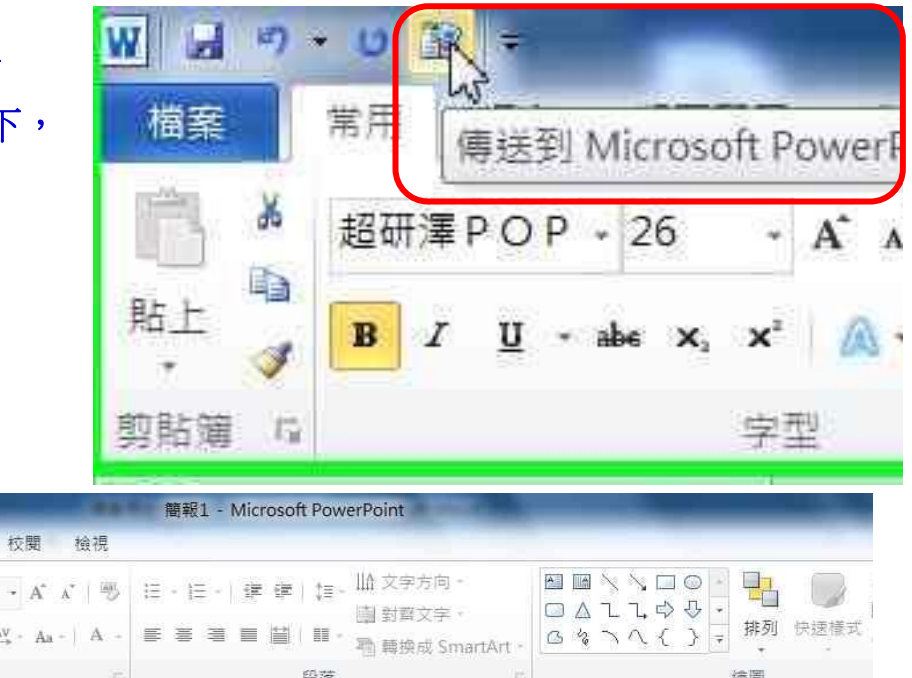

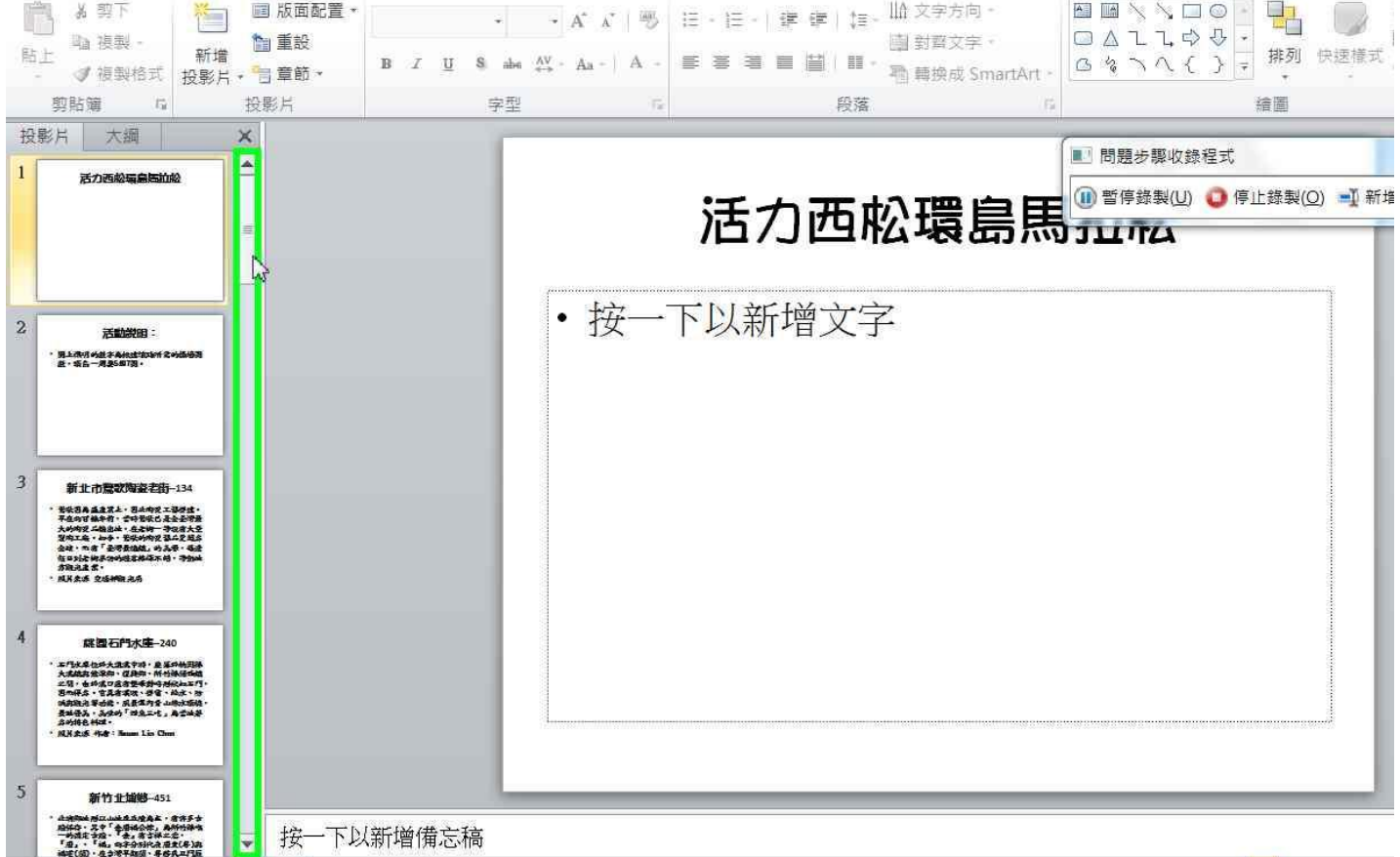